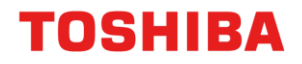

## E-Mail mit Toshiba verschicken

So verschicken Sie mit dem Toshiba Gerät eine E-Mail.

#### **Schritt 1**

Melden Sie sich mit Ihrem Chip am Gerät an. Einfach den Chipvor den Kartenleser halten.

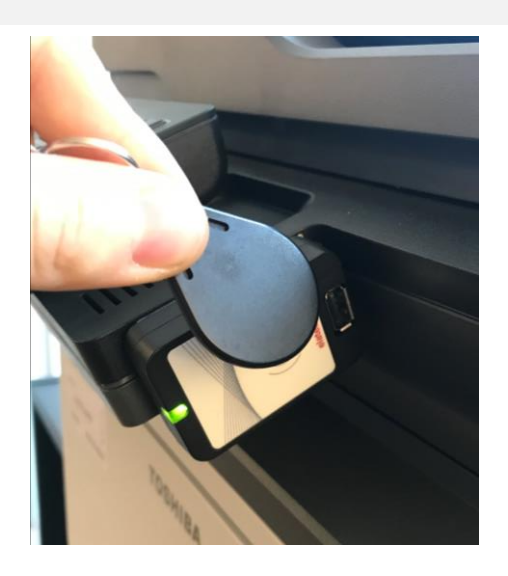

#### **Schritt 2**

Drücken Sie im Startbildschirm auf das "E-Mail" Symbol

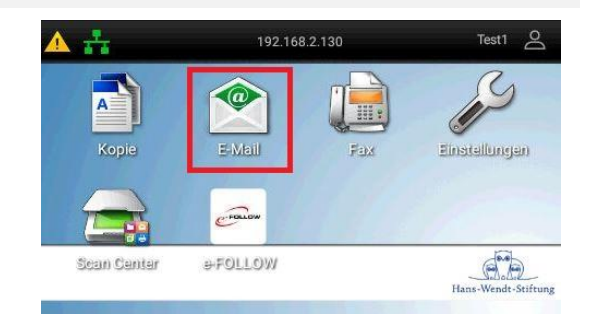

### **Schritt 3**

Ihre E-Mail-Adresse wird automatisch übernommen. Drücken Sie nun einfach die Grüne Taste oder auf dem Bildschirm "Senden". Einstellungen: Hier können noch

Scaneinstellungen geändert werden.

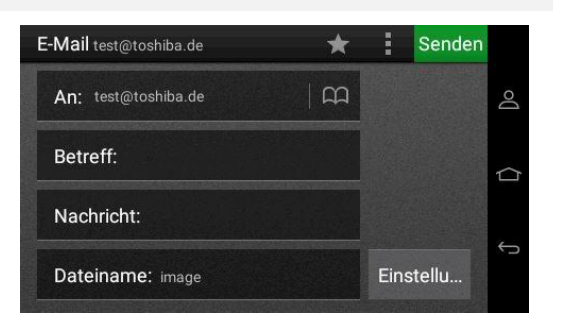

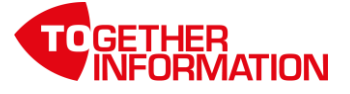

# **TOSHIBA**

Toshiba Tec Germany Imaging Systems GmbH Carl-Schurz-Str. 7, 41460 Neuss | Postfach 10 16 64, 41416 Neuss

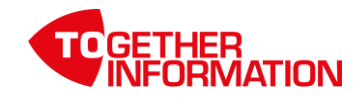